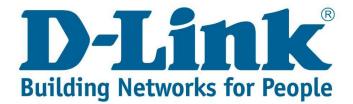

## Setup guide for port forwarding on the DSL-G2562DG.

#### Step 1.

Go to the webpage <u>http://10.0.0.2</u> and login.

| D-Link Gateway ×                                    |                        |                        |  |
|-----------------------------------------------------|------------------------|------------------------|--|
| ← → C ① Not secure   10.0.0.2/page/login/login.html |                        |                        |  |
| <b>D-Link</b>                                       |                        |                        |  |
|                                                     | Please enter the       | username and password: |  |
|                                                     | Username:<br>Password: |                        |  |
|                                                     |                        | Login Cancel           |  |

The username and password would be what you made it during the "Quick setup" or by default, Username (admin) and password (admin).

### Step 2

Navigate to "Advanced" and expand "NAT", then go to "Virtual servers".

| ► Status                           |           |         |             |                   |          |               |               |                     |              |        |
|------------------------------------|-----------|---------|-------------|-------------------|----------|---------------|---------------|---------------------|--------------|--------|
| Quick Setup                        | Virtual S | erver   |             |                   |          |               |               |                     |              |        |
| Basic Setup                        | Virtual O |         |             |                   |          |               |               |                     |              |        |
| <ul> <li>Advanced Setup</li> </ul> | WAN Conn  | ection: | PTM 83      | 35_VDSL VDSL VDSL |          |               |               |                     |              |        |
| ► WAN                              |           |         |             | /////             |          |               |               |                     |              |        |
| ► LAN                              |           |         |             |                   |          |               |               |                     |              |        |
| <ul> <li>Wireless</li> </ul>       | Number    | Enable  | Description | Remote IP Address | Drotocol | External Port | Internal Port | Internal IP Address | NAT Loopback | Action |
| ▼ NAT                              | Number    | Ellable | Description | Remote IP Address | PIOLOCOI | External Port | Internal Port | Internal IP Address | NAT LOOPDack | ACTION |
| Virtual Servers                    | No Rule F | ound!   |             |                   |          |               |               |                     |              |        |
| Port Triggering                    |           |         |             |                   |          |               |               |                     |              |        |
| Multi-NAT                          |           |         |             |                   |          |               |               |                     |              |        |
| DMZ Host                           |           |         |             |                   |          |               |               |                     |              |        |
| ALG                                |           |         |             |                   |          |               |               |                     |              |        |

Make sure that you select the WAN port that you want the port forwarding to be done on. Then click "Add".

| Enable:             |                                          |
|---------------------|------------------------------------------|
| Description:        | Name of the rule                         |
| Remote IP Address:  | 0.0.0.0                                  |
| Network Mask:       | 0.0.0                                    |
| Protocol:           | TCP TCP/UDP                              |
| External Port:      | -                                        |
| nternal Port:       | -                                        |
| nternal IP Address: | Device that you want to port forward to. |
| NAT Loopback:       |                                          |

- Make sure that "Enable" and "NAT Loopback" is ticked.
- The "Protocol" can be TCP, UDP or TCP/UDP.
- Remote IP address and Network mask can be left as is.
- Ports to be opened are put in "External port" and "Internal port".

#### Click "Apply".

# Note: If the Port forwarding is not working.

- Make sure that the devices are on the same IP range.
- Make sure if you are using a DVR, that the DVR has the routers IP address configured as the "Default gateway".
- Not all online port checkers work.
- Make sure that you configured the rules on the correct "WAN" connection.
- Make sure that you are opening the correct ports.